# リアル4サイクルエンジンの シミュレーションプログラムの開発

大西研治\* 仁木いずみ\*\*

Kenii OHNISHI Izumi NIKI

 \*技術教育講座 \*\*静岡大学教育学部附属島田中学校

# 1.緒 言

 最近の指導要領の改訂により,中学校技術・家庭科 におけるエネルギー変換に関わる重要な要素の一つで あるエンジンに関する事項が選択となり,教える中学 校が減少する傾向にある。

 本研究においては,エネルギー変換の教育内容の充 実を図るため,その内容の一つであるエンジンのシミ ュレーションプログラムを作成することとした。第1 弾目としてリアル4サイクルエンジン・シミュレーシ ョンプログラムを作成した。

 プログラミングの記述には,構造化プログラミング の手法を用い,言語はVisual Basic 5.0と6.0とした。

# 2.プログラム開発に当たり考慮した事項

# 2.1 基本構成

- ・デイスプレイの解像度を上げるとform画面の大き さが小さくなるため,本研究ではform画面の大き さを常にデイスプレの大きさの80%(Formモジュ ール上で変更可能)となる標準モジュールを作成す る。
- ・以前のBasicではあったPaintステートメントが無 いため, API関数のFloodFillを使いペイント用標 準モジュールを作成する。
- 2。2 プログラム記述の書式
	- プログラムの記述の書式として,以下の点を考慮し 記述することとした。
- ・グローバル変数はGeneralですべて変数型を定義す る。
- ・プログラムの管理と理解を助けるため,グローバル 変数名の前部に変数の型(Int, Dbl,…,但しSingle は除く)を付置する。
- ・本プログラム上,定まった数値などを持つ変数は, fromでその値などを定義する。
- ・記述には構造化プログラミングの手法を用い,さら にプログラムの手続きがより認識しやすいよう手続

 きを説明するレム文を書くなど,プログラムの解釈 や修正が容易となるような記述法をとる。

- ・各プロシージヤには,関係したGlobal変数をレム 文で記述し,次にプロシージヤで使用するLocal変 数の型を定義する。
- ・PicturesとCommandはIndexを用いて記述する。
- ・エンジンのパーツごとにサブルーチンプロシージヤ を作り,引数は描画オブジェクト名,描画座標と色 などとし,パーツ表示などにも応用できるようにす る。
- ・フォームモジュールのプロパティや, From画面, Picture画面, CommandおよびLabelなどの種々の 設定は, Fromに記述し,プログラムの理解しやす くする。
- ・シミュレーション開始の第1面は, timerに入る前 とし, Pictureの2画面の不動パーツ及び開始画面 の移動パーツなどはFormオブジェクトに記述す る。

#### 2。3 付加すべき機能

- ・タイミングダイアグラムを表示する。
- ・シミュレー=-ションの表示切り替え速度を制御する。
- ・シミュレーションのコマ送りができるようにする。

2。4 エンジンの描画

 エンジン本体部を描画する際,実現する点を以下に 述べる。

- ・混合気や燃焼ガスの変化の状態が理解しやすいよう に数種類の色を用いる。
- ・エンジンシミュレーションのバルブの開閉が解りや すくするため,全開,全閉ど双方の中間の状態を作 る。
- ・実際はカム等で押されて開閉するバルブを矢印を使 って押されている状態を描画する。
- ・オーバーラップ時の混合気や燃焼ガスの流れが解り やすいように描画する。
- ・混合気のシリンダ内への流入や燃焼ガスのシリンダ

 $-35 -$ 

外への排出を各々のマニホールドの横に大きめの矢 印を用い描画する。

- ・エンしジンの各パーツ等の色は,シルバーに近い灰色 とした。
- ・描画時の色指定は,ラインにはQBColorを使い, ペインティングの色には, RGB () を使う。
- ・燃焼時の点火の炎の広がる過程を解りやすくするた めに,描画時に配慮する。

#### 2。5 タイミングダイアグラムの描画

タイミングダイアグラムを描画する際,実現する点 を以下に述べる。

- ・タイミングダイアグラムの描画は,一つの円で示す 方法もあるが,リアルエンジンシミュレーションと したため,2重螺旋の表示形式とし,エンジンの状 態が解るように小さな円のマーカを螺旋に沿って移 動させる。
- ・タイミングダイアグラムにおいて,吸排気のオーバ ーラップや点火時の炎の広がり方などが分かりやす いように表示する。

#### 2。6 表示画面の構成

 図1示すように, Form画面の最上部の制御コマン ドを表示し,残りをPicture画面とした。また, Picture 画面を3つの部分に分け、左上部にプログラ ム名を、左下部にエンジン・タイミングダイアグラム を,右側にエンジン・シミュレーションを表示するこ ととした。

Form画面<

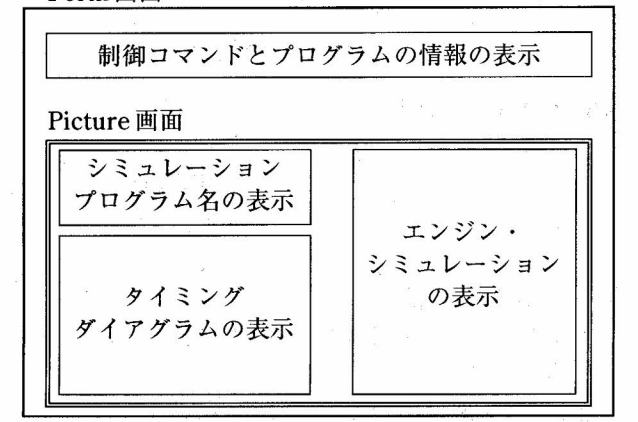

図I Form画面とPicture画面の配置

3. プログラムの作成

 本プログラムは,2つの標準モジュールと1つのフ オームモジュールから成り立っている。

3.1 標準モジュール

a。 フオームのクライアント領域のサイズを画面のサ イズ比より設定するモジュール

at, a sa

 ディスプレイの解像度によりFormの大きさが変わ らないように,ディスプレイ画面のサイズ比でForm の大きさが設定できる標準モジュールを作成した。こ れを組み込んだプログラムを動かしたところ,いくつ かのディスプレイではシリンダブロックの下部のシリ ンダ壁とクランク室壁の交点に隙間が発生し色漏れが 生じた。起因する要因としては, Circleステートメン トによ乙円と同じ半径の計算で求めた円弧とが画面の 上下方向のずれることによるものであった。簡単な解 決策としてはCircleステートメントの円と計算で描く 円弧が重なるようにForm画面の縦横比を取れば解決 されるが,本格的な解決策については,今後も検討し ていきたい。本プログラムでは, Form画面の縦横比 を1.283とし,多くのディスプレイで確認したところ 色漏れの発生はなかった。

b。画面の領域を現在のブラシで塗りっぷす標準モジュ ール

 サブプロシージヤを作る方法もあり種々の書籍にも 掲載されているが,今後のプログラム開発のツールと するため標準モジュールとした。さらに、標準モジュ ール1を使用するため,色塗り時に生じる座標のずれ を補正するScaleXとScaleYの行を組み入れた。

 標準モジュールは,画面の領域を現在のブラシで塗 りつぶすAPI 関数FloodFill (又はExtFloodFill) の宣 言と指定されたオブジェクトの領域の指定された色の 境界内を塗りっぶすFuncPaintObject関数の定義がさ れている。

# 3。2 フォームモジュールの基本構成

 General, From, Command, Label, Pictureと Timerの6つのオブジェクトとパーツ描画用などの31 のサブプロシージヤからなる。

3.3 作成するサブプロシージャ 3.3.1 計算用プロシージャ

 往復スライダ・クランク機構の連接棒などの座標計 算するSub RensetuCalculateとクランクのバランシ ング・ウェイト描画のための座標計算するSub CrankCalculateからなる。 犬

#### 3。3.2 エンジンパーツ描画用プロシージヤ

 不動パーツとして,シリンダヘフド,シリンダブロ ツク,クランクケース及びスパークプラグなどと,移 動パーツとして、ピストン,連接棒,クランクバルブ などからなる。 犬 ……

3.3.3 再描画のための移動パーツなど消去用プロシ ージャ 。 移動パーツと混合気、燃焼ガスなどを消去(バック カラーで塗りつぶす)するSub Brackからなる。 描画を消去する手順は,以下の通りである。

- ①クランク中心座標を中心にしてRinkakuの色で円を 描く。
- ②クランク中心座標を塗りっぶしの開始点として LngBcolorで塗りっぶし,消去する。
- ③①で描いた円の輪郭をLngBcolorで上から描き直 す。
- ④シリンダブロック左下座標を始点,右上を終点とし て長方形を描く。
- ⑤④で描いた長方形をLngBcolorで塗りっぶす。
- ⑥④で描いた長方形の輪郭をLngBcolorで上から描き 直す。

3。3.4 エンジンタイミングダイアグラム描画用プロ シージャ

 エンジンタイミングダイアグラムの文字を表示する Sub VTMojiHyouji とエンジンタイミングダイアグラ ムを描くSub ValveTimmingDispからなる。また,マ ーカーについては, Sub VTMarker において現在の行 程を表示し,さらに吸排気のオ¬バーラップ時にはマ ーカーを二つ同時に表示した。

3.4 プログラムの手続きの流れ

 2つの標準モジュール, General, Formオブジェ クトとTimerオブジェクトプログラムの手続きの概略 を以下に示す。

3.4.1 標準モジュール

- a. Function FuncSetFormSizeの構成は,
	- 1.ローカルな変数の宣言。
	- 2.非クライアント領域の幅,高さを求める  $(Twin)$
	- 3.クライアント領域を求める (Twip)。
	- 4.クライアント領域をTwipsPerPicの倍数に設定す る(Twip)。
	- 5.フォームサイズを設定する。

以上の5つの手続きで構成されている。プログラムリ ストをList 1に示す。

b. FuncPaintObjecの構成は、

- 0.API関数FloodFillの宣言。
- L FuncPaintObject 関数の定義。
- 2.ローカル変数の宣言。
- 3.デバイスコンテキストのハンドルを取得。
- 4. 塗りつぶしのスタイルを設定。
- 5. 塗りつぶしのスタイルを設定解除。
- 6. 再描画を実行。

以上の7つの手続きとAPI関数の宣言とで構成されて いる。プログラムリストをList 2に示す。

3.4.2 Generalの書式

 FormモジュールのGeneralには,以下のものを記 述する。

- 1.変数名とそのデータ型の設定(配列)
	- ・描画の開始角度と描画回数などの変数名と型の設 定
	- ・主要パーツの大きさ及び描画座標等の変数名と型 の設定
	- ・VTDに関わる変数名と型の設定
	- ・プログラムで用いる文字やペインティング用の色 名の変数名と型の設定
- 2.定数の設定
	- ・円周率
- 3。4.3 フオームオブジェクトの構成

 フオエムオブジェクトに記述する手続きは,以下の 通りです。

- 1.プログラムに用いる変数の値の設定。
- 2.標準モジュールFuncSetFormSize関数の呼び出し, 表示画面の大きさを設定。

3.各オブジェクトのバックカラーを同一色にするため にLngBcolorを設定。

- 4.Formに関わる設定。
- Formの座標をユーザ定義で設定 FormをScreenの中央に表示する FormのBackColorをLngBcolorに設定し,背景を 統一。
- 5.プログラムの多重起動の防止。
- 6.Picturesオブジェクトの設定(Index使用)。 オブジェクトの幅と高さ,配置するXY座標,描画 線の太さ グラフィックが重なっても表示するように再描写の 設定
- 7. Commandoオブジェクトの設定(index使用)。
- 8. Labelオブジェクトの設定。
- 9.各種変数の値の設定。 本体とガスと炎の色の設定 インテイクバルブとエキゾーストバルブの全開,全 閉,中間の三つのXY座標の設定 クランクケース内のオイルラインを描画する位置 などの変数の値の設定
- 10.不動パーツをPictures(O), Pictures(l)に描写。
- 11.移動パーツをPictures(0), Pictures(1)に描写(バ ルブ)。
- 12.タイマーの反復回数の初期値の設定(lntn)。
- 13.吸気と排気ガスの入れ替わりを描画するために必 要なラインの座標値の設定。
- 14.移動パーツの初期画面をPictures (0)描画。
- 15.初期画面の表示で一時停止。

3。4.4 タイマーオブジェクトの構成

 タイマーオブジェクトに記述する手続きは,以下の 通りです。

- 1.描画回数の奇数と偶数により, Pictureオブジェク トを切り替える。
- 2.描画回数に合わせ,クランク角度の加算。
- 3.クランク・スライダー機構の基本計算とクランク描 画用座標計算。
- 4.クランク,連接棒,ピストンとピストンリングの移 動パーツを描画。
- 5. Case文を用い描画回数の進行に合わせ,インテイ クバルブ,エキソーストバルブのOPEN, MIDDLE, CLOSE状態,バルブ矢印,吸気・排気ガス矢印を 描画,及び点火の制御の描画などの制御。
- 6.Case文を用い描画回数の進行に合わせ,吸気・排気 とオーバーラップ時の吸排気のミックスの部分の描 画の制御。

7.Z0rderを用い,描画画面を切り替える。

- 8.行程を繰り返し描画するため,描写回数の初期化。
- 9,コマ送りフラッグによるTimerの制御。

#### 3。4,5 その他の事項

 プログラムを試行しながら作成したが,移動パーツ の消去時に接触する不動パール部のラインの一部が消 去されることが数力所で発生した。

1,バルブの開閉時シリンダヘッドのバルブとの接触部 に生じる色漏れ。

2.点火描画時のプラグ頭部に生じる色漏れ。

3.シリンダ内の消去時シリンダ壁線の線幅の変化。

これらについては個々に対応し,プログラム中にレム 文でその旨を記載した。

また,ラインの太さを1ドットから2ドットに変更 し,シリンダ径を1ドット大きくした結果,吸排気等 の色塗り時に色漏れが生じたが,関連するラインの座 標修正で解決した。

# 4 画面の説明

画面の進行に合わせて,順次説明をする。

4.1 初期画面

 実行した初期画面を図2に示す。2.6で構成を考え た表示画面の通りに実現されている。また,本プログ ラムではフォームの大きさは,ディスプレイの大きさ の約80%とした。

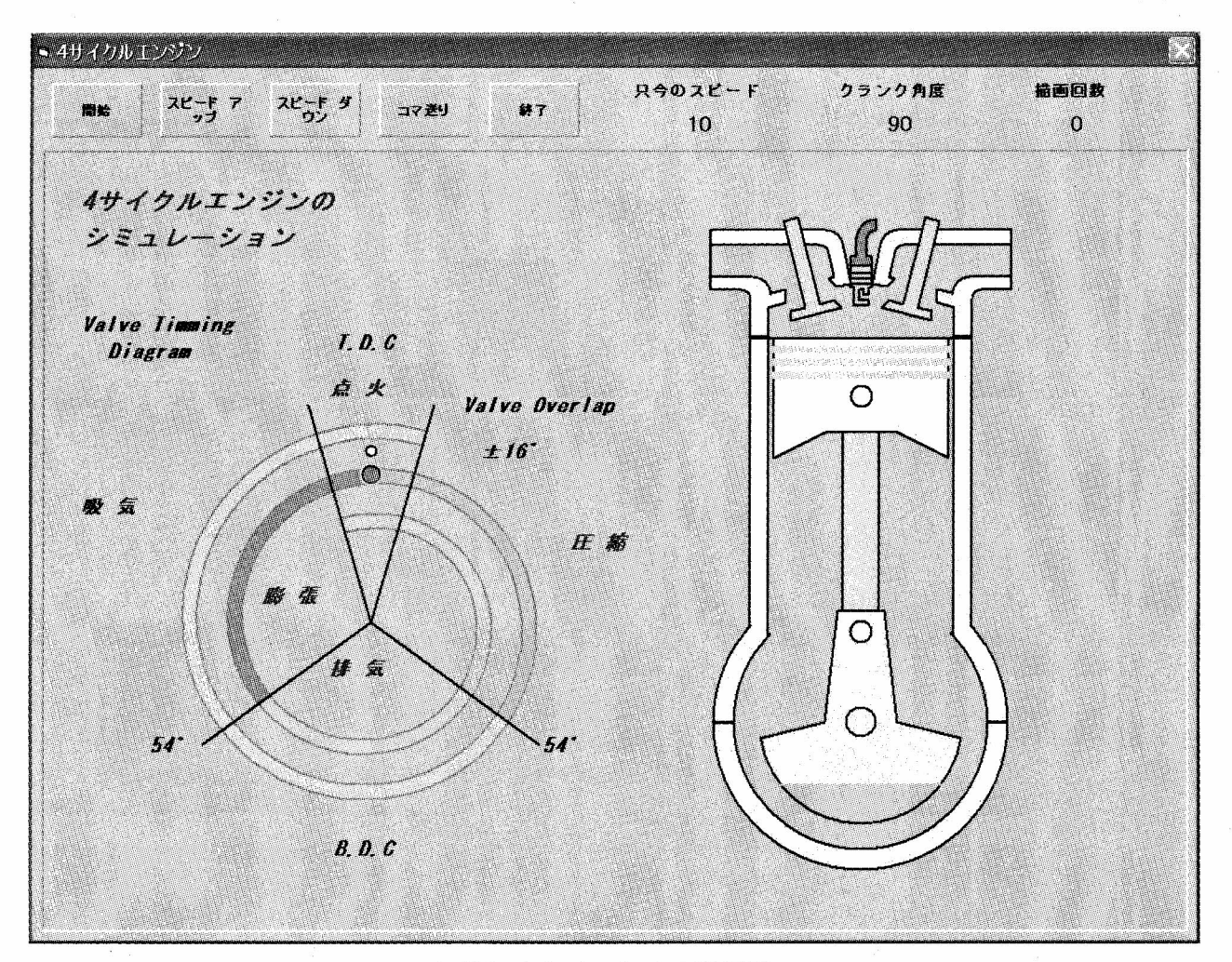

図2 シミュレーションの初期画面

# 4。2 点火の描画

スパークプラグによる点火の炎の広がりかたと点火 が上死点より前で点火することを示すため、図3と図 4に示すように2画面を用い表示した。

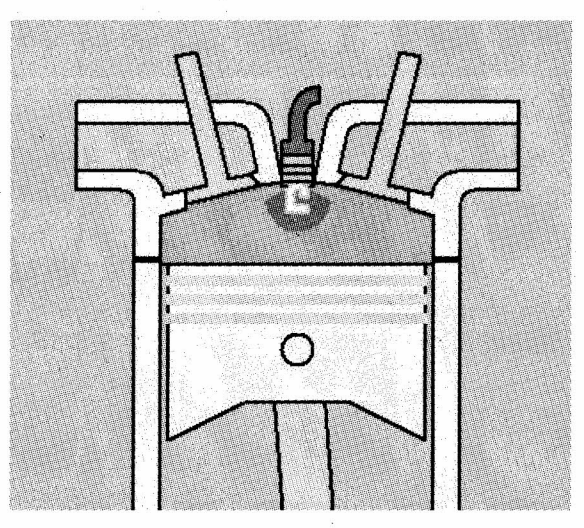

図3 点火描画1

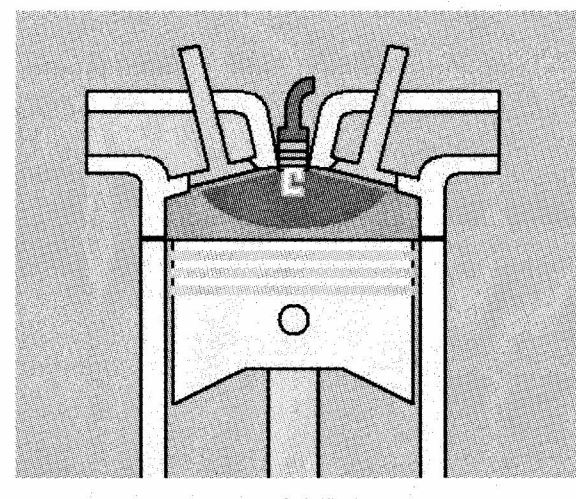

図4 点火描画2

# 4。3 吸気と排気の入れ替わりの描画

 吸気と排気の入れ替わる過程を図5~8までの4画 面を使い描画した。吸気,排気及び吸気と排気のミッ クスされた部分の3種の色を使い,吸気と排気の入れ 替わる過程が視覚的に理解七やすいものとした。これ らを実現するため,図9に示す6本のガス境界ライン と図10に示す9ヵ所のガスのペイントポイントを使 用した。同時に図11に示すようにオーバーラップ時 にバルブタイミングダイヤグラムにおいて吸気と排気 の行程に2つのマーカーを同時に表示させ、吸気と排 気の過程を理解しやすくした。

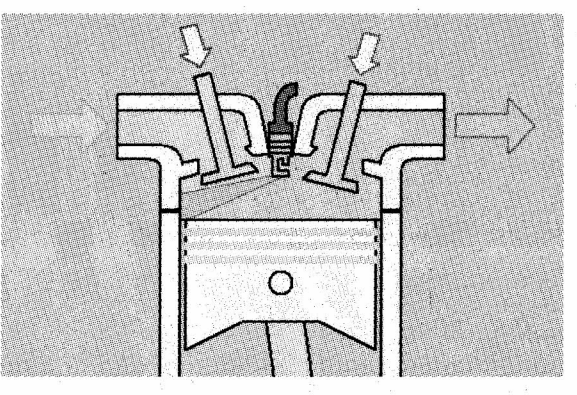

図5 入れ替わり1

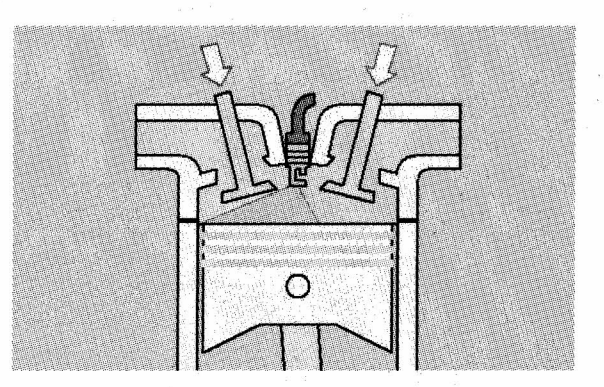

図6 入れ替わり2

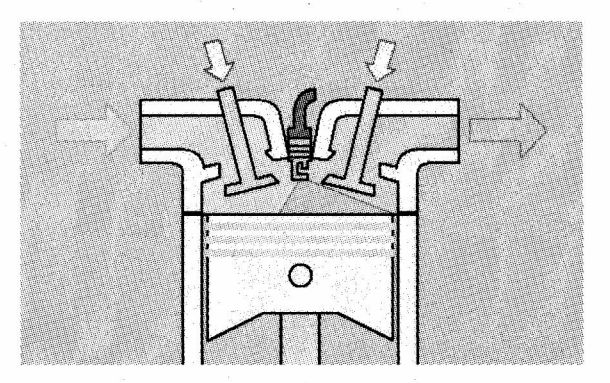

図7 入れ替わり3

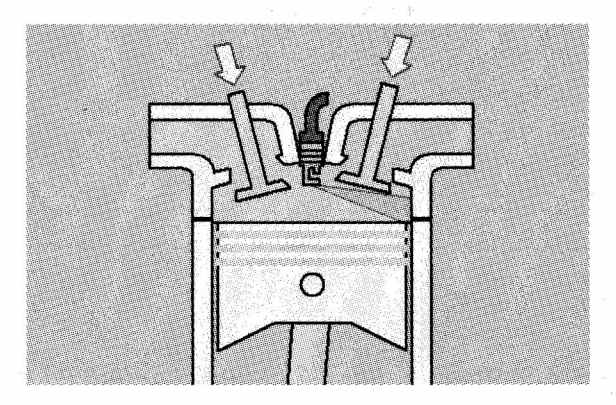

図8 入れ替わり4

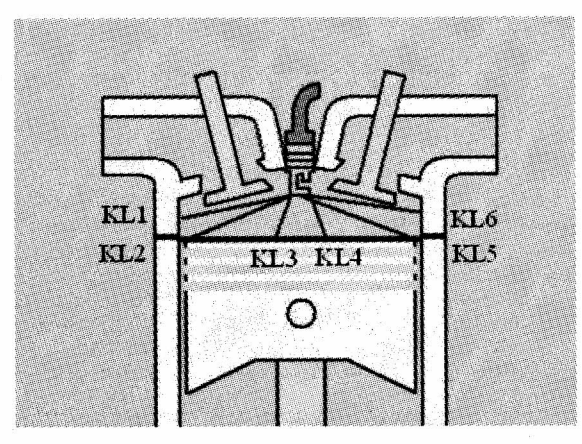

図9 吸排気の描画用ライン

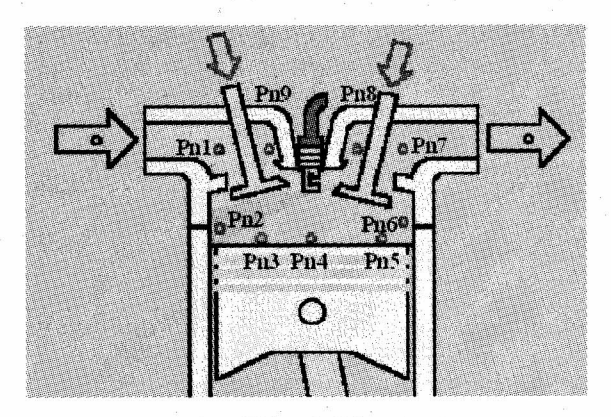

図10 吸排気の色塗りポイント

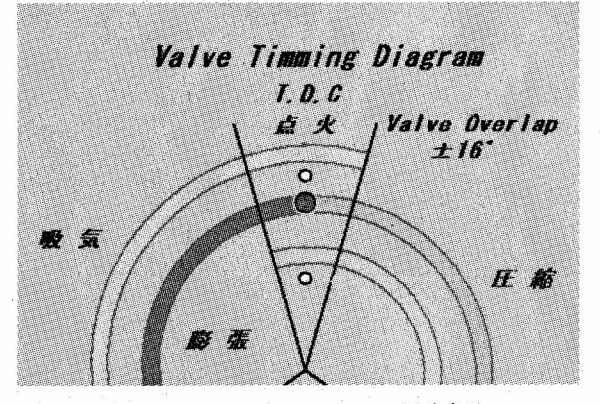

図11 Overlap時のマーカーの同時表示

# 4。4 バルブタイミングダイアグラムの描画

 バルブタイミングダイアグラムの描画方法として幾 つか考えられるか,本研究においではオーバーラップ 等の描画をすることとしたため、図12に示すような 螺旋状のダイアグラムを選択した。結果,オーバーラ ップの理解と説明が行いやすいものとなった。

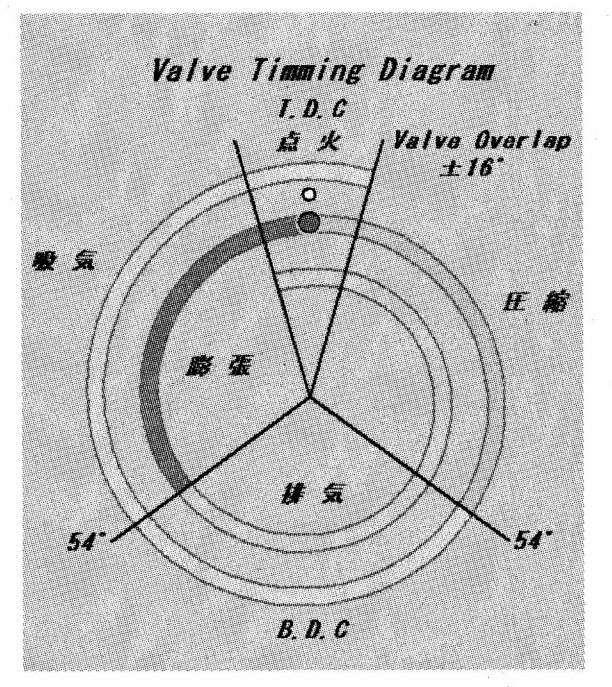

図12 バルブタイミングダイヤグラム

# ◇ 5 考 察

2.4で述べたエンジンの描画に関して、8つの事項 については、ほぼプログラム上で実現されている。 2.5のタイミングダイヤグラムめ描画では2つの事項 が見やすく実現されている。

 また,構造化プログラミングの手法とレム文による 手続きの記載,変数宣言, Global変数の型が解るよ うに変数型を示すため変数の前部にInt, Lng などを付 加した等の処置によりプログラムの解釈,修正が容易 になった。

 今後の課題として,新たにFormモジュールを作成 し,プログラム名やプログラムの内容等を表示するこ とや,一つ一つのエンジンパーツの表示ができるよう にしたい。

色抜けの原因となった標準モジュール FuncSetFormSizeで生じた問題を解決する方法につ いで今後研究していきたい。なお,標準モジュール FuncSetFormSizeで生じた問題を簡単に解決するた め、Circleステートメントと計算による円弧を描画 し,円と円弧が重なるように調整するためのプ台グラ ミンググラムを作成したので、本プログラムを配布す る時には添付する。

し本プログラムは,プログラムリストと共にホームペ ニジ上で公開する予定である。 ダ ‥ ∧

∇(平成17年少=月 9日受理)

List l 標準モジュールFuncSetFormSizeのリスト

 Formサイズをディスプレイの大きさの80% (任意の大きさに変更できる)に指定できるようにしたが,ディスプレイの種類により 円弧とラインの接点に隙間が生じ色漏れが生じたため,ディスプレイの幅を基準としてFormサイズを定めるようにした。しかしワイ ドディスプレイでは高さがディスプレイよりはみ出すこともあるので,ディスプレイの高さを基準にFormサイズを定めることとした。 以下のリストには双方を表示した。

① -- ~ -- ①はディスプレイの高さを基準にFrom サイズを決める場合, ② -- ~ -- ②はディスプレイの幅を基準にFrom サイズ を決める場合である。

'非クライアント領域の幅

Function FuncSetFormSize

(ByVal ObjFormName As Object, \_ ByValLngRequestRate As Long)

'ローカルな変数の宣言

Dim IntNonClientWidth As Integer Dim IntNonClientHeight As Integer Dim IntClientWidth As Integer Dim IntClientHeight As Integer Dim IntRemain As Integer Dim IntObjHeight As Integer

'非クライアント領域の高さ 'クライアント領域の幅 'クライアント領域の高さ '余りを格納 'formの幅を,高さに対する比で算出するための変数

 $(1)$ 

'高さを基準にした場合

'非クライアント領域の高さを求める (Twip)

 $IntNonClientHeight = ObjFormName.Height - Form1.ScaleHeight$ 

'クライアント領域の高さを求める (Twip)

IntClientHeight - Screen.Height \* LngRequestRate / 100

'クライアント領域の高さをTwipsPerPicの倍数に設定する (Twip)

 IntRemain = IntClientHeight Mod Screen.TwipsPerPixelY IntClientHeight = IntClientHeight - IntRemain

'フォームサイズの高さを設定する

ObjFormName.Height = IntNonClientHeight + IntClientHeight

'フォームサイズの幅を高さの比で求める

IntObjWidth = ObiFormName.Height \* 1.285

'フォームサイズの幅をTwipsPerPicの倍数に設定する (Twip)

IntRemain = IntObjWidth Mod Screen.TwipsPerPixelY

ObiFormName.Width = IntObiWidth - IntRemain

# $---(1)$  $(2)$  – –

'幅を基準した場合

'非クライアント領域の幅を求める (Twip)

IntNonClientWidth = ObjFormName.Width - Form1.ScaleWidth 'クライアント領域を求める (Twip)

 intClientWidth = Screen.Width \* LngRequestRate / 100 'クライアント領域をTwipsPerPicの倍数に設定する (Twip)

IntRemain = IntClientWidth Mod Screen.TwipsPerPixelX

 $IntClientWidth = IntClientWidth - IntRemain$ 

'フォームサイズを設定する

 ObjFormName.Width = IntNonClientWidth + IntClientWidth IntObjHeight = ObjFormName.Width / 1.283 IntRemain = IntObjHeight Mod Screen.TwipsPerPixelY

ObjFormName.Height = IntObjHeight - IntRemain

 $(2)$ 

End Function

List 2 標準モジュール FuncPaintObject のリスト

標準モジュールFuncPaintObjectは, API関数の宣言とFuncPaintObject関数の定義からなる。

Option Explicit ' ///// API関数の宣言 ///// '画面の領域を現在のブラシで塗りっぶすAPI関数FloodFillの宣言 '第1パラメータ:デバイスコンテキストのハンドル

ماوي رائاه سي

'第2パラメータ:塗りつぶしの開始点X座標(Pixel) '第3パラメータ:塗りつぶしの開始点Y座標 (Pixel) '第4パラメータ:塗りつぶす領域の境界の色 (RGB) '第5パラメータ:塗りつぶすの方法 (0,1) Private Declare Function ExtFloodFill Lib メgdi32モ\_ (ByVal hdc As Long,  $\Box$ ) ByVal x As Long,  $\overline{\phantom{a}}$ ByVal y As Long,

ByVal crColor As Long, ByVal wFillType As Long) As Long

 $11111$ API 関数で用いる変数の官言 'API関数で用いる定数の宣言 Private Const FLOODFILLBORDER = 0

/////

'指定された色の境界内の塗りつぶしを行うための定数

'指定されたオブジェクトの領域の指定された色の境界内を塗りつぶす ' FuncPaintObject関数の定義 y '第1パラメータ:塗りつぶしを行うオブジェクト名 '第2パラメータ:塗りつぶしの色 (RGB) '第3パラメータ:塗りつぶしのスタイル (FillStyle) '第4パラメータ:塗りつぶしの開始点のX座標 '第5パラメータ:塗りつぶしの開始点のY座標 '第6パラメータ:塗りつぶす領域の境界の色 (RGB) Function FuncPaintObject (ByVal ObjPaintObject As Object, \_

ByVal LngFillColor As Long, \_ ByVal IntFillStyle As Integer,  $-$ ByVal IntPointX As Integer,  $-$ ByVal IntPointY As Integer,  $_{-}$ ByVal IntBorderColor As Long)

'ローカル変数の宣言 Dim LngPixelPointX As Long Dim LngPixelPointY As Long Dim LngReturn As Long Dim LngPaintObjectHdc As Long

'Pixelで表現した塗りつぶしのX座標 'Pixelで表現した塗りっぶしのY座標 'API関数の戻り値 '指定されたオブジェクトのデバイスコンテキストハンドル

'デバイスコンテキストのハンドルを取得 LngPaintObjectHdc = ObjPaintObject.hdc

'塗りっぶしのスタイルを設定 ObjPaintObject.FillColor = LngFillColor ObiPaintObject.FillStyle= IntFillStyle

'座標をPixel単位に変更  $LngPixelPointX = ObjPaintObject.ScaleX (IntPointX, 0, 3)$ LngPixelPointY = ObiPaintObiect.ScaleY (IntPointY, 0, 3)

'FloodFill関数を呼び出して塗りつぶしを実行 LngReturn = ExtFloodFill (LngPaintObjectHdc, \_

 LngPixelPointX, \_ LngPixelPointY,  $_{-}$  IntBorderColor, FLOODFILLBORDER)

 $^{\prime}$ <sup>0</sup>

 '塗りっぷしのスタイルを設定解除 ObjPaintObject.FillStyle = 1 'IntFillStyleの初期値 '再描画を実行 ObiPaintObject.Refresh End Function